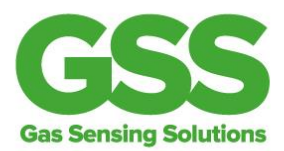

## **How to get started with our evaluation kit in under 2 minutes**

Our evaluation kits allow you to connect our CO2 sensors to your PC, log data and check out the operation and performance of the sensor. It's very quick and easy to get started with our evaluation kit. In fact, you can be up and running in less than 2 minutes! Here's your stepby-step guide to start you off in the exciting world of CO2 measurement!

First, just to note that evaluation kits are available for all GSS core CO2 sensors. It's the same set up process for each sensor. The only difference is that some sensors have slightly different pin outs and so need to be connected using a small adaptor board to connect to the USB lead. Full pin out details are provided in our datasheets, and examples of how to connect the USB lead to individual sensors are given in our READ ME FIRST document. (All of which are included on the USB stick enclosed in your evaluation kit).

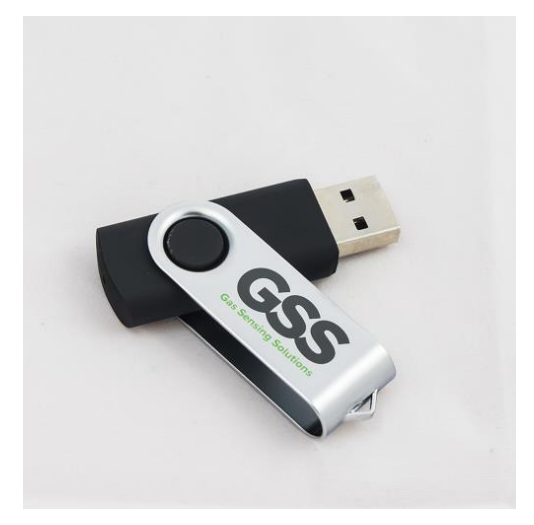

### **Step 1**

To get started, open your evaluation kit box and check that you've got everything there you need. You should have: a USB stick; a USB cable; and the relevant CO2 sensor that you've selected for your application. The USB stick contains your evaluation software - which enables you to communicate with the sensor - and a range of other documents, including application notes, datasheets and the READ ME FIRST guide noted above.

Gas Sensing Solutions Ltd 60-62 Grayshill Road Westfield North Courtyard Cumbernauld G68 9HQ

+44 (0) 1236 781900 info@gassensing.co.uk www.gassensing.co.uk

*Sprint\*R **C2IF Explor R** 

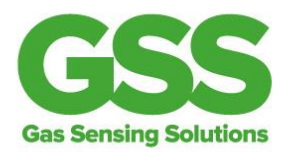

### **Step 2**

So to communicate with the sensor, plug the USB cable into a USB port on your laptop or PC. Recent versions of Windows will automatically identify the USB driver, so just leave it to selfinstall. If that doesn't happen and you're prompted to locate a driver, you can download it from the FTDI website here:<https://www.ftdichip.com/FTDrivers.htm> Select the 'VCP Drivers' option then choose the correct driver for your operating system.

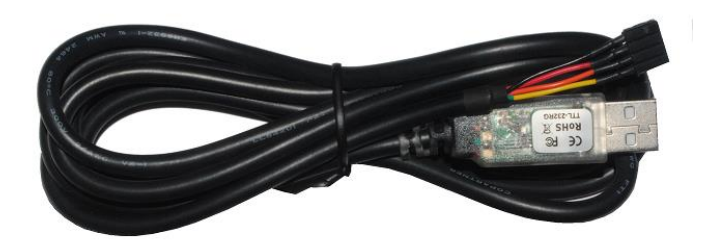

## **Step 3**

Next, take the USB stick and plug it into another USB port on your computer. When the USB drive appears on screen showing the USB content, click on the GSS Evaluation Software folder. In the next window, click on the setup.exe file. The application should automatically install in a few seconds, and once installed the programme will start running. If it doesn't self-install, you can start it from the 'Program' menu within the Start Menu.

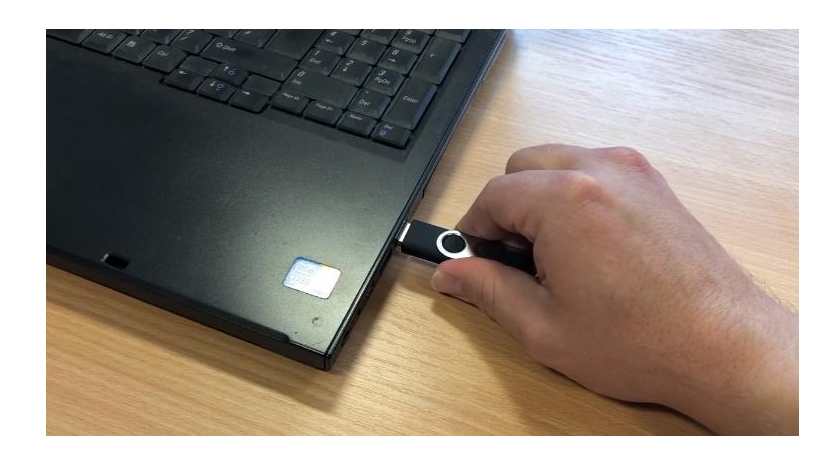

**SprintIR**® **C2R Explor R** 

**Gas Sensing Solutions Ltd** 60-62 Grayshill Road Westfield North Courtyard Cumbernauld G68 9HQ

+44 (0) 1236 781900 info@gassensing.co.uk www.gassensing.co.uk

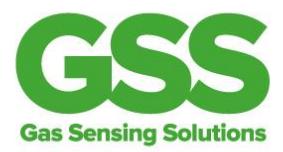

### **Step 4**

Now connect your sensor to the USB cable. Simply line up the pins on the sensor and plug it into the cable. For examples of how to correctly connect the USB lead to individual sensors, please refer to the READ ME FIRST guide on your USB stick.

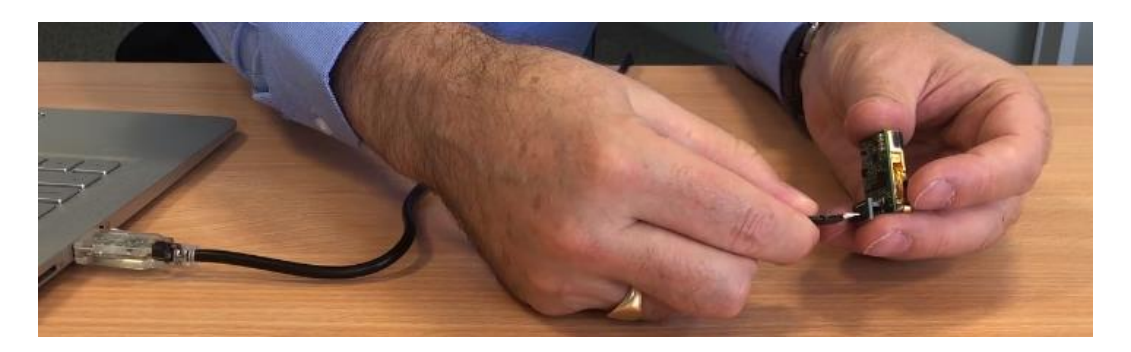

# **Step 5**

Finally, in the top left-hand corner of your screen, select the relevant COM port from the drop-down Connection list. Then click the Connect button. After 1 or 2 seconds you should see the sensor taking live CO2 readings. The graph on screen shows CO2 concentration levels (in ppm) on the Y-axis, and time on the X-axis. The readings on the graph will depend on the CO2 levels in the room you're in at the time. However, a nice test is to breathe near the sensor and see the increased CO2 readings on your graph right before your eyes. (Please take care to avoid blowing directly and hard onto the membrane, as your hot humid breath may cause condensation).

And that's it! Now you're ready to start measuring CO2 levels in your application.

### **Watch the video**

Watch our video and you could be up and running in under 2 minutes: <https://www.gassensing.co.uk/videos/>

For a detailed description of the software interface, please refer to the GSS Sensor User Guide. The READ ME FIRST document enclosed on your USB stick includes a full glossary of Command buttons if required. And if you need any further assistance, please don't hesitate to contact us via phone, email or the website.

Gas Sensing Solutions Ltd 60-62 Grayshill Road Westfield North Courtyard Cumbernauld G68 9HQ

+44 (0) 1236 781900 info@gassensing.co.uk www.gassensing.co.uk

*Sprint\R*\* **C2IR Explor R**